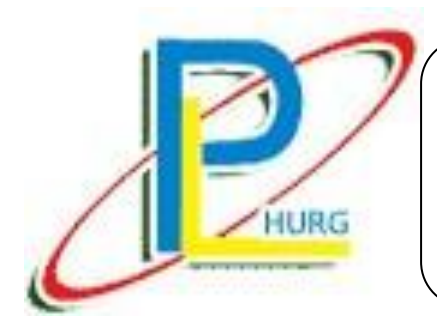

# **HTA-C** 多針車閘刀安裝手冊 THE INSTRUCTION GUIDE BOOK FOR MULTI-NEEDLE CUTTER

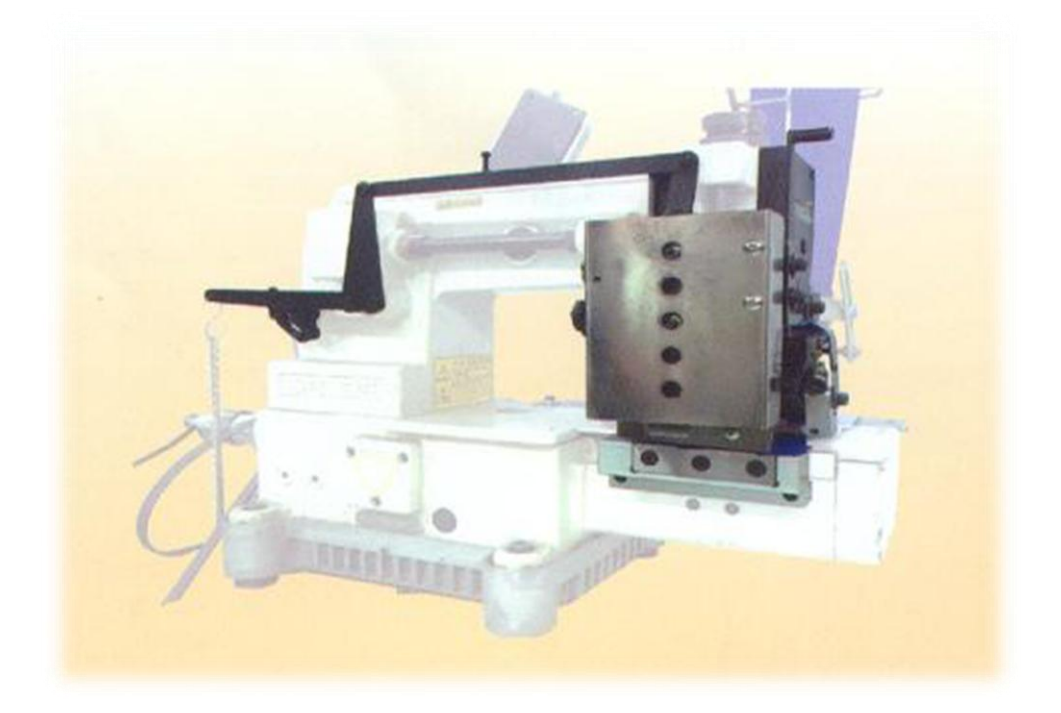

安裝前,請詳細閱讀安裝說明書

PLEASE READ INSTRUCTIONS & ASSOCIATED DRAWINGS BEFORE INSTALLATION

## 多針車用閘刀安裝說明 HTA-C

Installation of Pneumatic guillotine auto/manual cutter

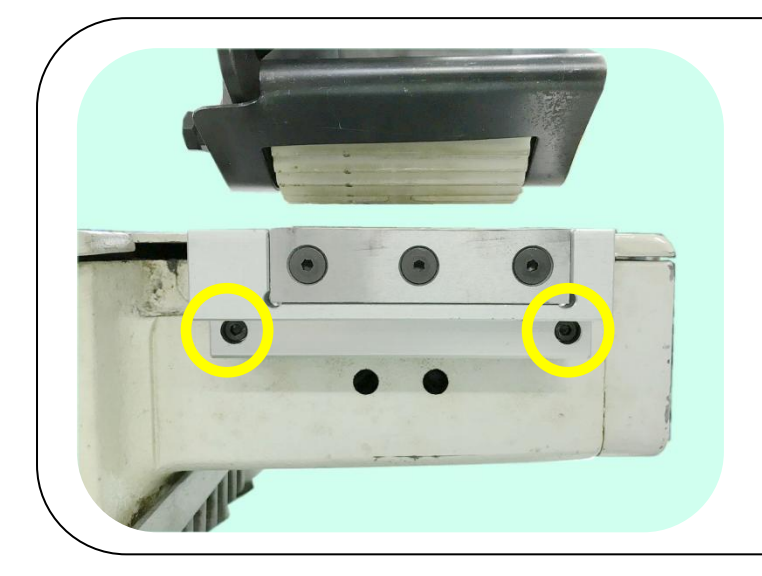

1.安裝下刀具 Install the lower tools.

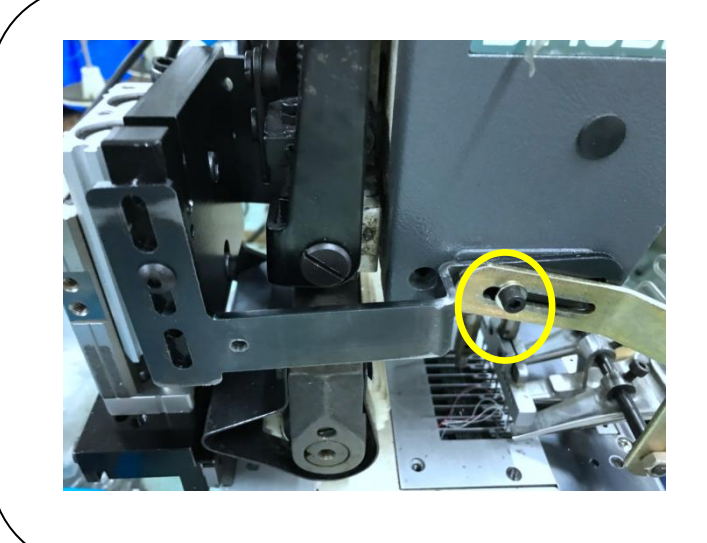

2.安裝右側刀具架 Install the tool holder on the right side.

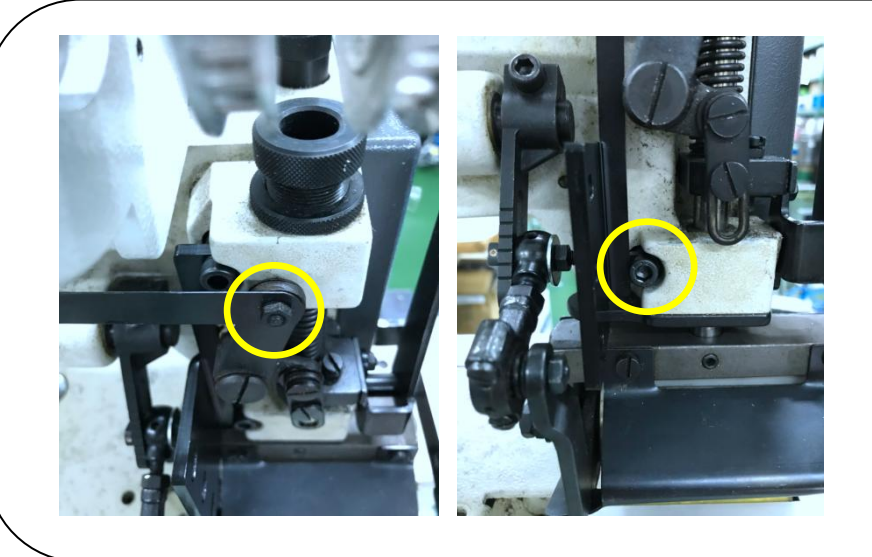

- 3.安裝左側刀具架 Install the cutter holder on the left side.
- 4. 需替換螺絲 Replacing the screw.

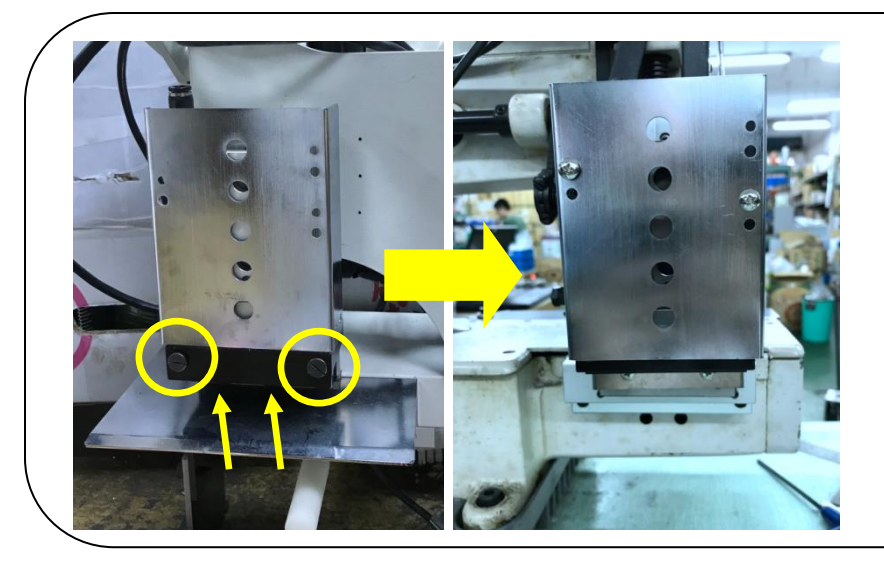

5.安裝上刀具,圖上兩顆螺絲可 調整刀距 To adjust distance of the cutter by thw screws.

6. 調整完後箭頭處鎖緊螺絲以 固定 After adjustment, tighten the

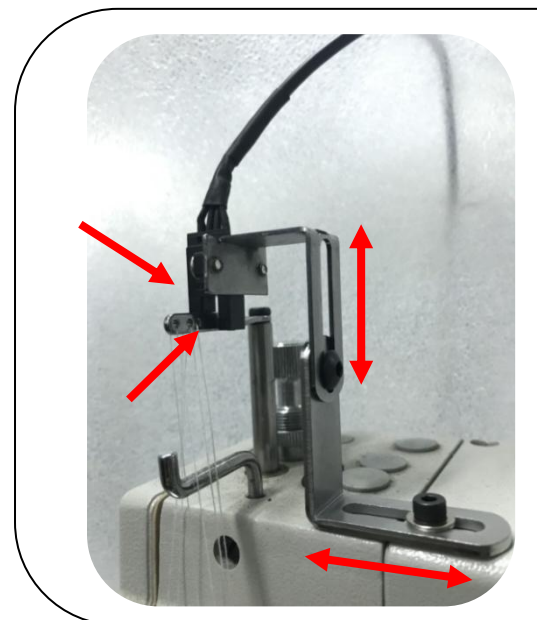

7.雙箭頭可以調整上下,前後。 Double arrow: Adjustable up and down, before and after.

.針棒拉至最高處並使頂端放入光素子感測位置。 The needle bar and pulled up to the highest point of the top sub-element into the optical sensing position.

# 控制器操作說明 Controller Operating Instructions

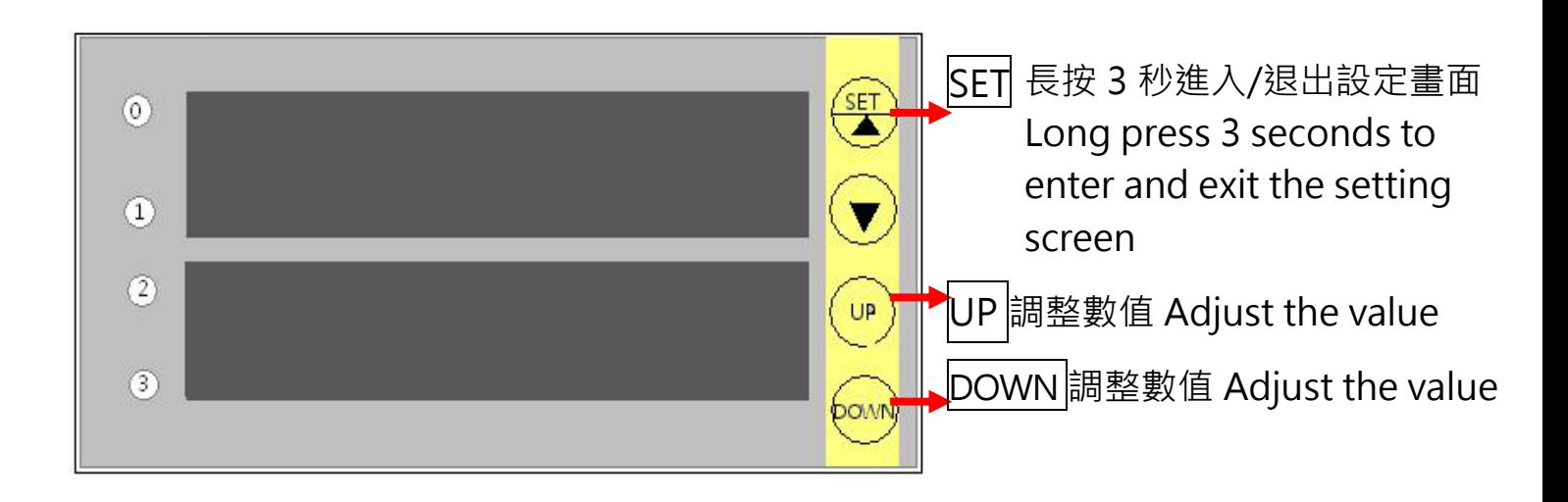

※初始需要: Initial needs:  $\Delta$ 手動定位 Manual positioning  $\Delta$ 歸零 Zeroing

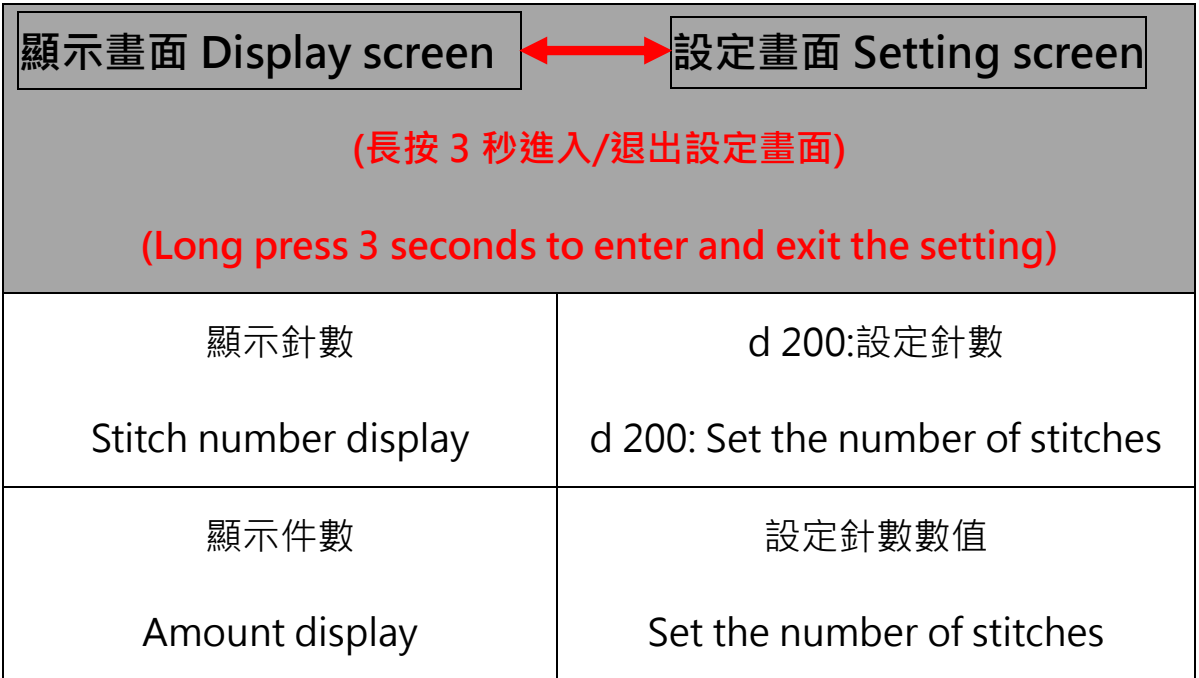

#### 教導式 Teaching

1.長按▼3 秒進入設定 Press and hold |▼ for 3 seconds to enter the setting. 2.啟動旋鈕測量所需長度,完成後關閉旋鈕 Start the knob to measure the desired length and close the knob when done.

3.按壓膝動開關剪掉布料 Press the knee switch to cut off the fabric.

4.上排顯示器數值會自動代入 D200,如需微調再進入 D200 設定即可 Upper display value is automatically substituted into D200. If you need to fine-tune, then enter the D200 settings.

5.長按▼3 秒退出設定 Press and hold |▼ for 3 seconds to exit setting.

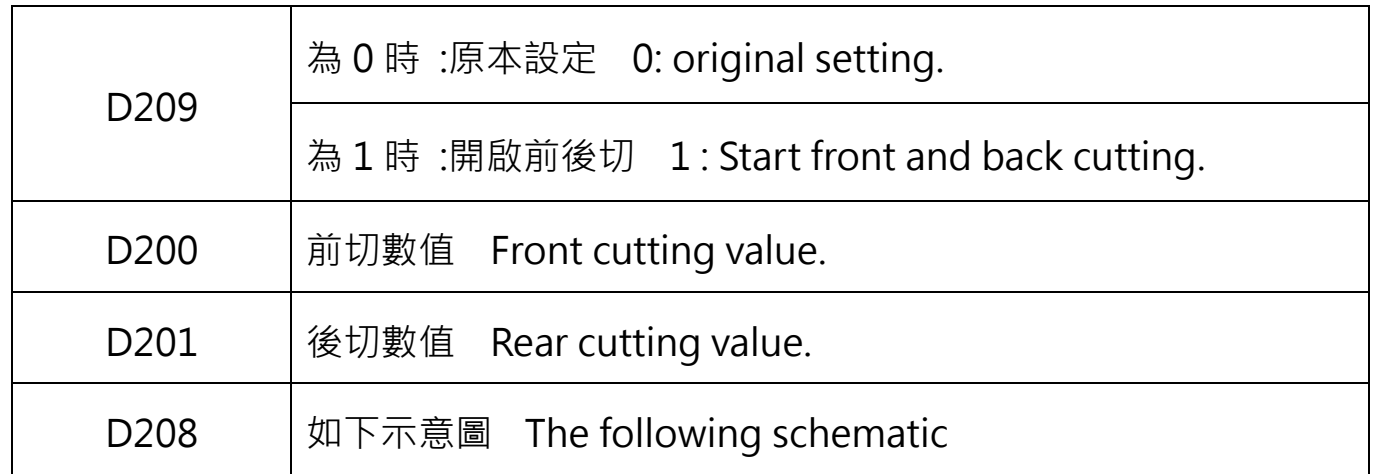

※D209 為 1 時,無教導式。 When D209 is 1, there is no teaching.

D208:段落說明示意圖 Schematic diagram of paragraph description

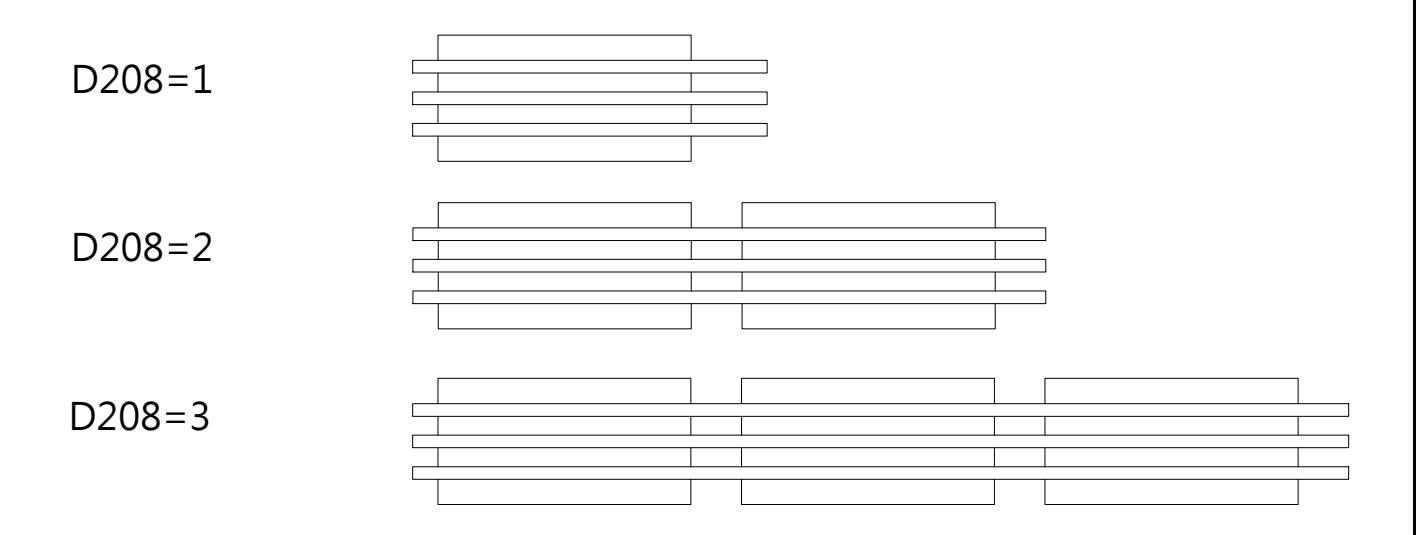

D208=4, 5………以此類推。初始值為 1, 範圍 1~9。

D208=4,5 ... etc... The initial value is 1 and the range  $1~\sim$ 9.

## 光纖放大器調整說明 Fiber Amplifier Adjustment Instructions

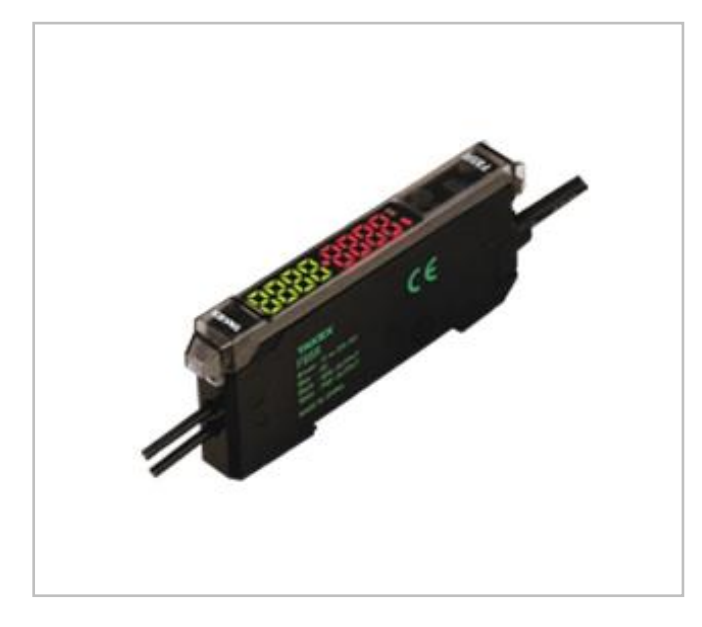

1.布料放至偵測位置,SET 長按 3 秒,

跳轉至 1Pnt.XXX

Cloth put to detect position, press the SET 3 seconds, go to 1Pnt. XXX

2.移除布料,手指離開,跳轉至 2Pnt · XXX Remove the fabric, leave your finger, and jump to 2Pnt. XXX

3. SET 長按 3 秒,則會取得數值(綠) SET 3 seconds long, get the value (green)

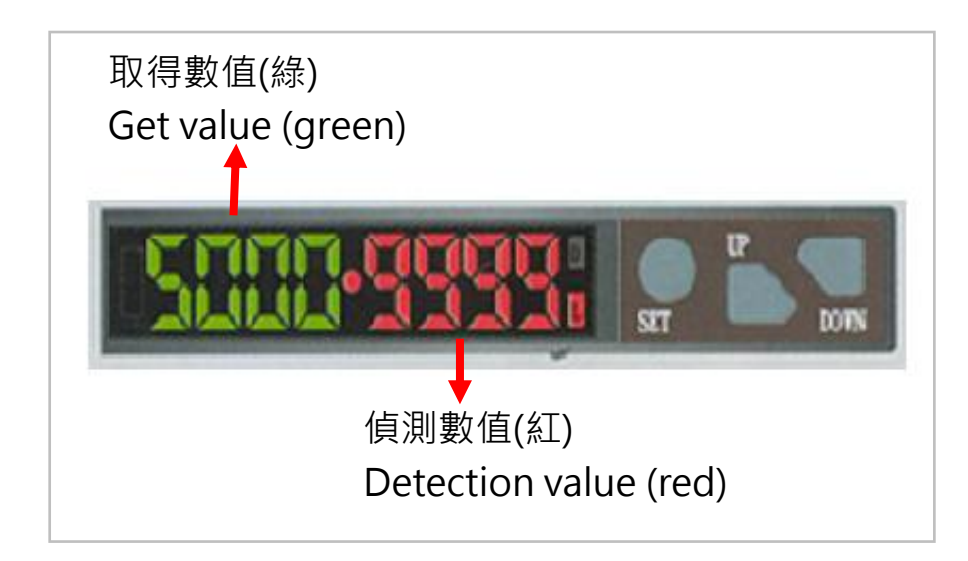